## HOW TO USE THE GIVERGY PLATFORM **MOBILE BIDDING**

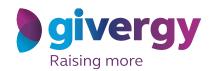

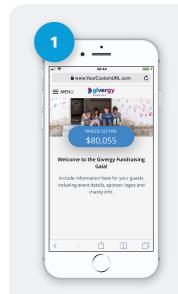

**View the Auction Site** 

Enter the auction URL into your smart phone's browser, click the link in the SMS you receive, or scan the QR Code.

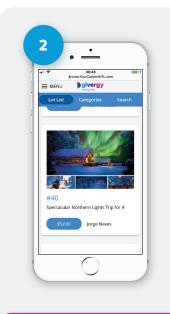

**Browse Items** 

Start by having a look through the auction items. For more info and an image of each item simply tap the auction item.

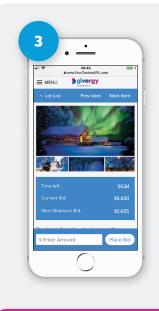

**Place Your Bid** 

Enter the amount you want to bid and then tap 'Place Bid'.

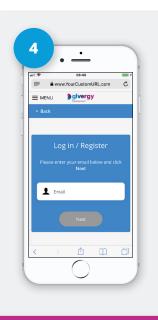

Log In / Register

If your details have not yet been captured then the system will ask you to register before accepting your bid.

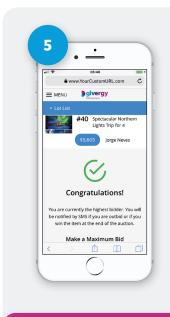

Confirmation

Congrats! Your bid has been accepted.

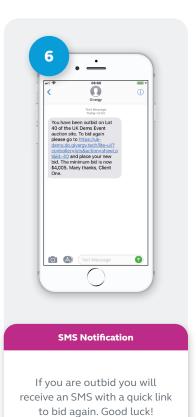

australia.enquiries@givergy.com